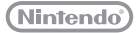

**大乱闘スマッシュブラザーズX** Wii本体の更新に**関するご**注意 だい らん とう

このたびは、Wii専用ソフト「恐災員<br>このたびは、Wii専用ソフト「大乱闘スマッシュブラザーズX」をお賞い上げいた だきまして、誠にありがとうございます。

## .<br>Wii本体の更新について

「大乱闘スマッシュブラザーズX」を遊ぶには、 Wii本体を更新する必要があります。ゲームソ <sub>フトの</sub>飯易<br>※取り書(P.5)またはソフトに付属の チラシ「Wii本体の機能更新について」を参照 していただき、Wii本体を更新してください。 正常に更新が完了すると、ディスクドライブチャ せいじょう こう か しん んりょう ンネルにゲームタイトルが表示されます。 はん たい こうきょう

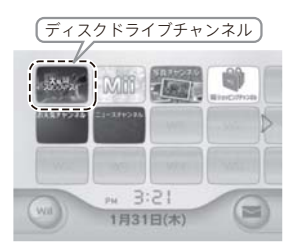

## Wii本体を**更新してもゲームが始められない場**谷は…

ほん たい Wii本体の更新が完了した直後の1回に限り、ディスクが正常であるにも関わら ず、次の画面が表示されてゲームが始められない場合があります。そのような場 つぎ が めん ひょう じ はじ ば ば あい 合は、裏面の手順のとおりに操作していただくことで、ゲームを始めることがで あい うら めん て じゅん そう さ はじ  $\sim$   $-$ 8 23 0  $\mathcal{D}(\mathcal{D})$ きます。この操作が、次回以降の起動時に必要になることはありません。

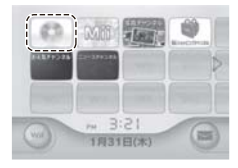

ディスクドライブチャン ネルにゲームタイトルが 。。。<br>表示されない 手順は裏面にあります て じゅん うら めん

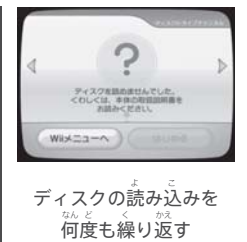

エラーメッセージが 。。。<br>表示される

手順 **て じゅん**

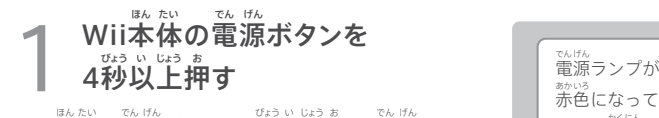

Wii本体の電源ボタンを4秒以上押し、電源ラン <sub>プが赤色になったことを確認してください。</sub>

**ディスクイジェクトボタンを押す** 2

ディスクイジェクトボタンを押し、ディスクを取り お と <sub>た</sub><br>出してください。

ディスクが出ない場合は、もう一度ディスク イジェクトボタンを押してください。 お

ディスクを挿入する 3 そう にゅう

もう一度Wii本体にディスクを挿入してください。

## ディスクドライブチャンネルを 確認する 4 かく にん

ディスクドライブチャンネルにゲームタイトルが 。。。。。。。。。。。。。。<br>表示されていたら、完了です。

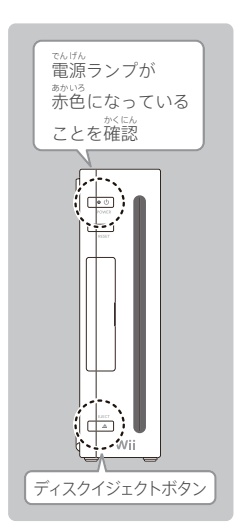

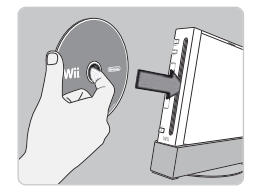

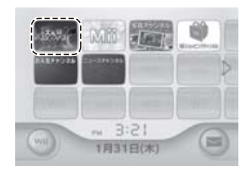

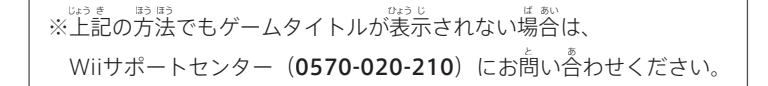